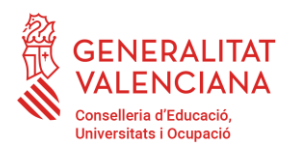

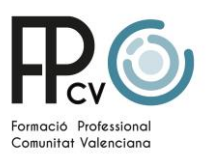

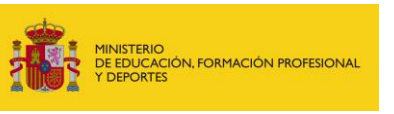

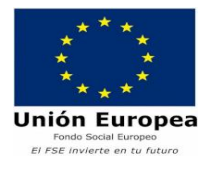

# **PROCEDIMENT PER A CREAR FORMACIÓ EN EMPRESES EN SAÓ DE MOBILITATS ERASMUS I EUROTRAINEE**

Per a registrar a SAÓ les mobilitats Erasmus s'ha creat una empresa fictícia que ens servisca per a donar-los d'alta en la SS. Esta empresa, com he dit, és només perquè nosaltres tinguem constància de la mobilitat de l'alumne i tindre les seues dades i dates d'esta mobilitat. Els annexos vàlids es realitzaran amb les plantilles que disposeu en la web d'FP de la Conselleria, en la pestanya de "Programes Europeus" "Annexos FCT a l'estranger", que estan en diversos idiomes. Eixes les heu d'emplenar i els annexos II i III signats són les que pujareu a SAÓ.

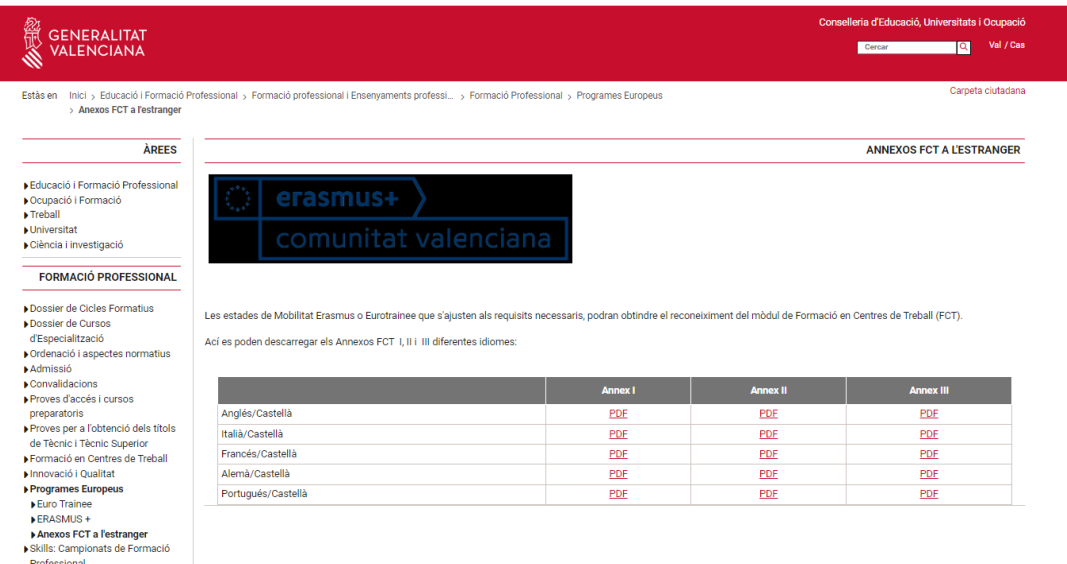

Els annexos II i III que genera el SAÓ amb l'empresa fictícia no cal imprimir-los ja que no són vàlids per a la formació. Com he comentat només servixen per a tindre constància, nosaltres d'esta mobilitat per a donar-li d'alta en la SS. Això sí, en està mobilitat de SAÓ, l'alumne haurà d'emplenar el diari indicant les hores diàries que realitza.

L'empresa fictícia és:

### **Nom: Empresa Erasmus CIF: E0000000F** Indicar en SAÓ "Empresa nova" **CENERALITAT VALENCIANA** SAÓ Valencià C **FCT** Alumnos/as Empresas Profes Otras Cierre curs  $C_{\text{ant}}$ Centro actual: sultar las empresas existe ar de alta una nueva empresa i introduir el CIF.

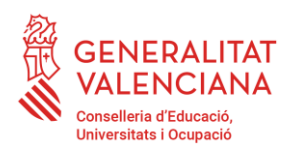

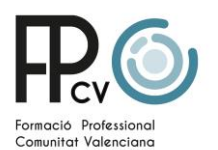

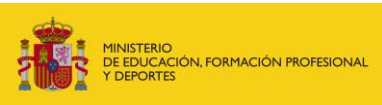

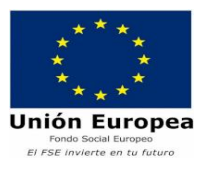

Us dirà que existix i que si voleu vincular-la al vostre centre.

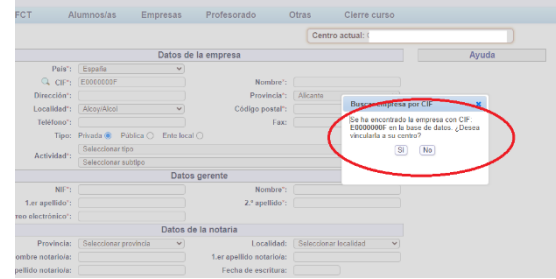

Amb esta acció ja disposareu de l'Empresa Erasmus.

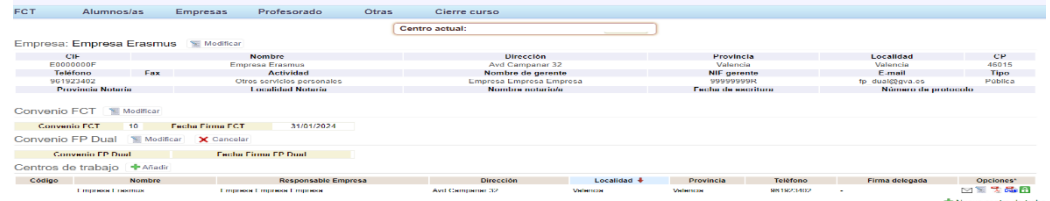

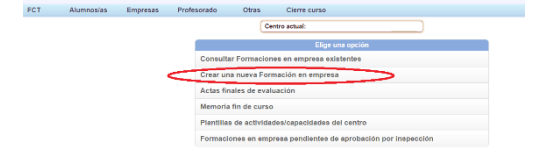

Quan empleneu la mobilitat, us demanarà les dades de l'Instructor, en este cas indicareu les dades del tutor del centre educatiu, és a dir, repetir com a tutor i instructor la mateixa persona.

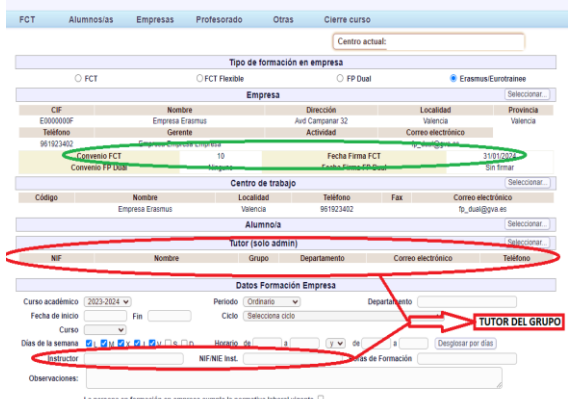

També us demanarà que introduïu el núm. de conveni d'FCT, en este cas li doneu a automàtic i us assignarà núm. i data de signatura. No canvieu res, els deixeu com isca.

Vull recordar, que això només servix per a què la DGFP complisca amb les obligacions a la SS.

El procediment per a les mobilitats d'**Eurotrainee** serà el mateix que per a Erasmus canviant les dades d'empresa per **"Eurotrainee**" i amb el CIF "**E8888888T**".

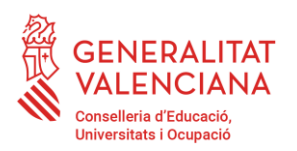

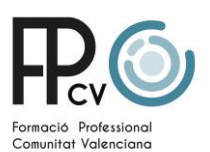

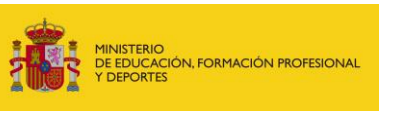

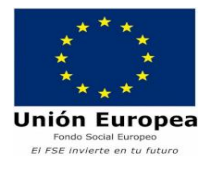

## **PROCEDIMIENTO PARA CREAR FORMACIÓN EN EMPRESAS EN SAÓ**

### **DE MOVILIDADES ERASMUS Y EUROTRAINEE**

Para registrar en SAÓ las movilidades Erasmus se ha creado una empresa ficticia que nos sirva para darles de alta en la SS. Esta empresa, como he dicho, es solo para que nosotros tengamos constancia de la movilidad del alumno y tener sus datos y fechas de dicha movilidad. Los anexos válidos se realizarán con las plantillas que disponéis en la web de erasmus que están en varios idiomas. Esas las debéis de cumplimentar y los anexos II y III firmados son las que subiréis a SAÓ.

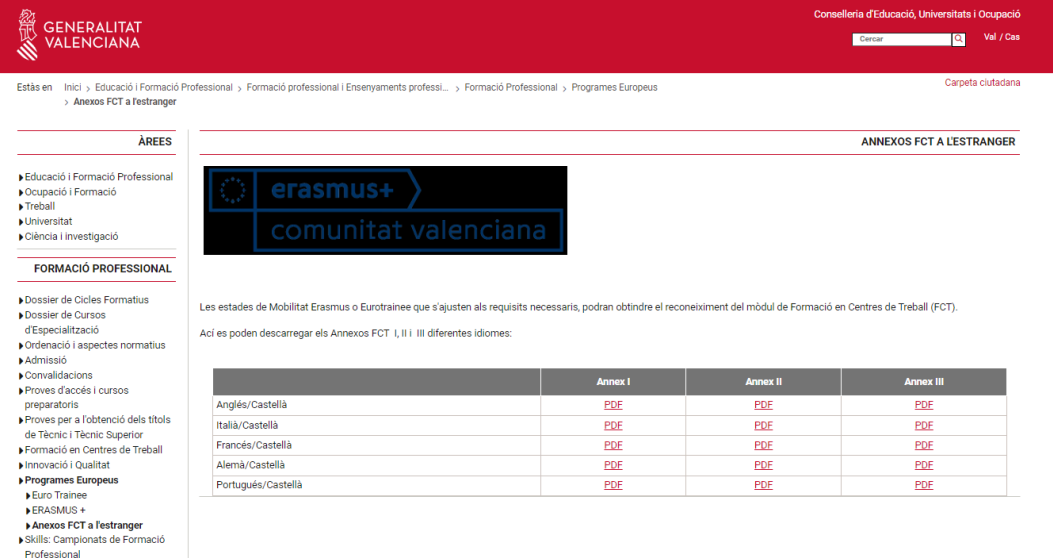

Los anexos II y III que genera el SAÓ con la empresa ficticia no hay que imprimirlos ya que no son válidos para la formación. Como he comentado solo sirven para tener constancia, nosotros de dicha movilidad para darle de alta en la SS. Eso sí, en está movilidad de SAÓ, el alumno deberá rellenar el diario indicando las horas diarias que realiza.

La empresa ficticia es:

#### **Nombre: Empresa Erasmus**

#### **CIF: E0000000F**

Indicar en SAÓ empresa nueva e introducir el CIF.

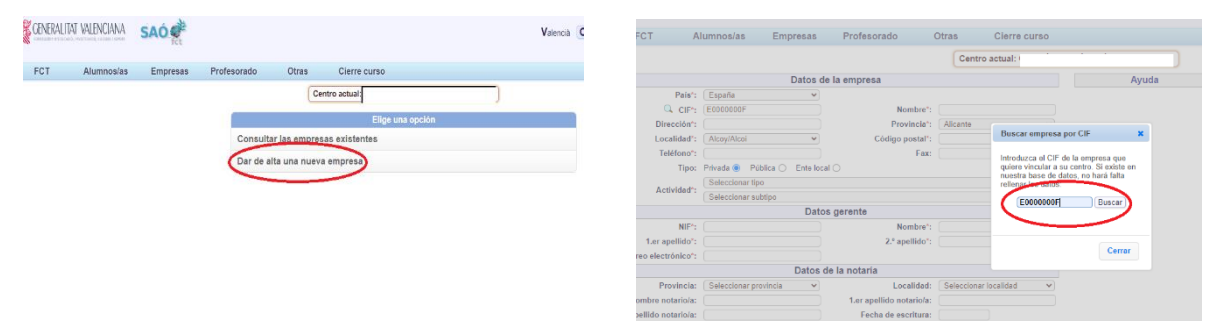

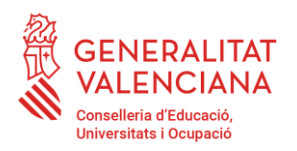

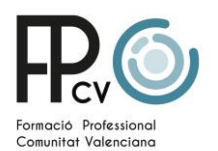

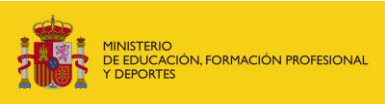

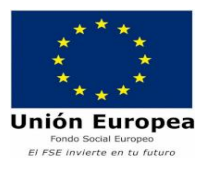

Os dirá que existe y que si queréis vincularla a vuestro centro.

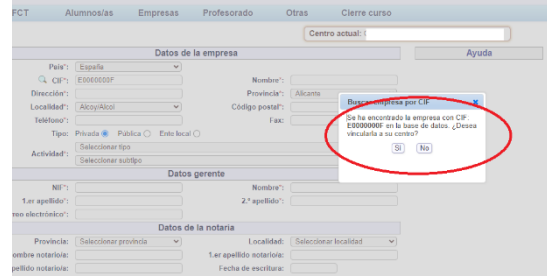

Con esta acción ya dispondréis de la empresa erasmus.

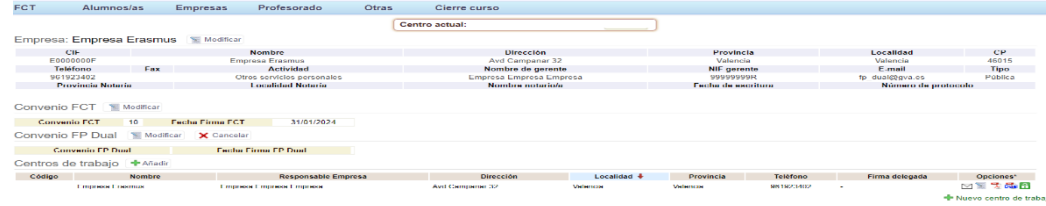

Cuando rellenéis la movilidad os pedirá los datos del Instructor, en dicho caso indicaréis los

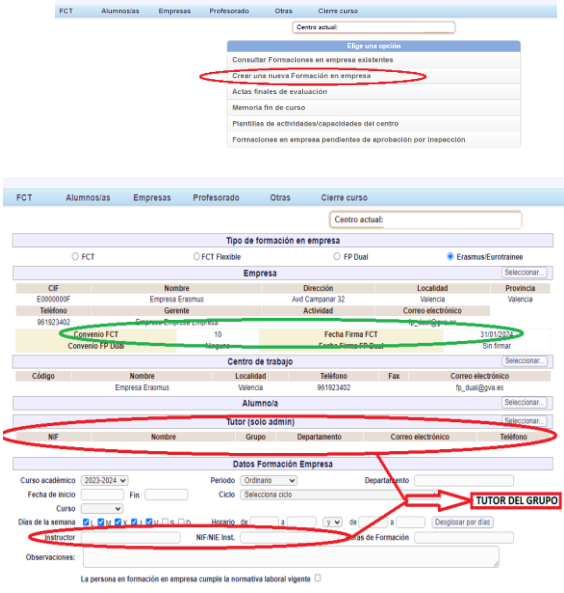

datos del tutor del centro educativo, es decir, repetir como tutor e instructor la misma persona.

También os pedirá que introduzcáis el nº de convenio de FCT, en este caso le dais a automático y os asignará nº y fecha de firma.

No cambiéis nada, los dejáis como salga. Quiero recordar que esto solo sirve para que la DGFP cumpla con las obligaciones a la SS.

El procedimiento para las movilidades de **Eurotrainee** será el mismo que para Erasmus cambiando los datos de empresa por "**Eurotrainee**" y con el CIF "**E8888888T**".